# コンピュータ演習 2014 授業概要

授業日程 : 後期 水曜 4時限 【14:00~15:20】 5時限 【15:30~16:50】 教室 : 本館 302講義室 授業担当 : 酒井 聡

#### 授業内容

CAD製図で学べること

CAD製図では、手書きによる作図から、 DraftSightによる作図、そして3D CADソフト ウェアであるRhinocerosにおいて、三次元モ デリングの基本知識を身に付けます。

■ DraftSight | 無償CADソフトウエア

■ Rhinoceros | 3次元CADソフトウェア

これらのアプリケーションは、大学生活中は 勿論、卒業し社会に出てからも扱うことの多い アプリケーションになりますので、この授業内 でしっかりと基礎を身につけるようにしま しょう。特に3D CADの基本知識をここで養う ことは、次年度以降の演習課題をこなす上で非 常に重要です。

#### 教科書

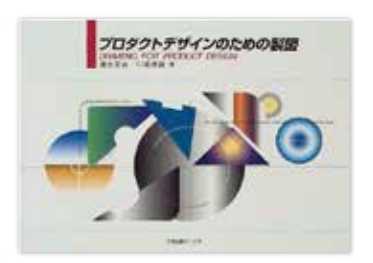

プロダクトデザインのための製図 (著:清水 吉治, 川崎 晃義 刊:日本出版サービス)

## 科目目的・到達目標

幾何学図法を理解し、美しくかつ正確に表現する技術と態度を養います。

 直線どうし、直線と曲線、曲線どうしを滑らかな曲線でつなぐことができる。 建築作品の設計図や製品 図面のトレースを通じて三面図のルールと技術を修得する。 見やすく矛盾のない図面が描け、また作図上 の誤りに気付くことができる。 三面図から立体像をイメージして、正確なディテールを表現できる。 立体 イメージの正確な三面図を描くことができる。以上のような技法に加え、パースペクティヴの理論を理解 して、透視図による立体および空間の表現技法を修得することが目標となります。

#### 授業概要

 図法・製図とは、3次元のかたちおよび空間を2次元の平面上に表記するというコミュニケーションの 道具であり、デザインと製品、デザイナーと生産現場を唯一かつ確実につなぐ世界共通の言語として特に 重要な技法です。 また、デザインプロセスにおいて、イメージと形態・構造・製造技術をトータルに検討し ながらデザインを煮詰めていくために必要不可欠な技法でもあります。

 本演習では、製図用具を使用しての手描き及びコンピュータの製図アプリケーションを使用し、図法と 製図の基礎を学び、平面上で立体イメージを構築する思考方法の理論を理解し、課題制作を行います。

評価方法 以下の内容を総合的に評価します。出席は、特に重視します。

提出作品(未提出、期限遅れ、基準点以下は不可) 40% 宿題提出(未提出、期限遅れ、基準点以下は不可) 30% 出席(遅刻2回で1欠席、欠席2回以上は不可)及び受講態度 30%

### 注意事項(授業用具について) ※ 用具の忘れは「欠席」扱いとします。

・筆記用具(Hと2Bのシャープペンシルをそれぞれ準備すること)、300mm定規、コンパス、三角定規(45° ・ 45°・90°のもの、30°・60°・90°のもの)、製図ペン(水性サインペン 0.1mm・0.3mm・0.5mmをそれぞれ1本)

·PCの電源·マウスなどを忘れずに準備すること

#### 授業計画

CAD製図の授業の流れ

 手書きで作図をしたものを元にデジタル表 現としてDraftSightでも作図を出来るような 技術を身に着けていきます。手書きで作図の出 来なかったものは、DraftSightでも当然ながら 作図できません。

 1つ1つの課題を丁寧に理解していくこと が、重要です。

## 1. 手書きによる図法・製図 (計5週)

図面を読み解くための基本知識を身につけるために、手書きによる作図法を習得する。 線種の異なる直線 を美しく描き、直線と曲線、曲線どうしを滑らかにつなぐ技術を養う。また、寸法線などを正しく作図でき、 三面図と透視図の関係性を理解する。

## 2. DraftSightで描く図法・製図 (計5週)

1. で習得した作図技術をより正確に美しく仕上げるために、DraftSightにおいても手書き同様に作図 する技術を習得する。 授業開始時までに下記のURLからDraftSightをダウンロードしておくこと。

DraftSightのダウンロード先 | http://www.3ds.com/ja/products-services/draftsight/download-draftsight/

#### 3. Rhinoceros (計5週)

3D CADソフトウェアであるRhinocerosを用いて、1. で習得した三面図と透視図の関係性から、三次元 モデリングの基本知識を身に付け、図面への展開方法を身につける。

## ※ 1週分は進捗状況に合せて、調整日として設けています。